# **Oracle® Enterprise Manager**

Management Agent Release Notes for Windows x64

10*g* Release 2 (10.2.0.2)

#### **B31438-01**

August 2006

Oracle Enterprise Manager Management Agent is a process that is deployed on each monitored host. It is responsible for monitoring all targets on the host, for communicating that information to the middle-tier Management Service, and for managing and maintaining the host and its targets.

This document contains the following sections:

- [System Requirements](#page-0-0)
- **[Installation Instructions](#page-1-0)**
- **[Known Issues](#page-2-0)**
- [Documentation Accessibility](#page-20-0)

**Attention:** This release notes document is a generic document that contains installation and configuration information for Oracle Management Service, Management Agent, and the repository. As this is an Agent-Only patch set release, you must refer only to the agent-specific sections of this document.

**Note:** To check for updates to this document and view other Oracle documentation, see the Documentation section on the Oracle Technology Network (OTN) Web site:

http://www.oracle.com/technology/documentation/

## <span id="page-0-0"></span>**1 System Requirements**

The system or systems must meet the following hardware and software requirements.

## **1.1 Hardware Requirements**

The system or systems must meet, at a minimum, the following hardware requirements:

#### *Table 1 Hardware Requirements*

Disk Space Required for Installation 614 MB Physical Memory 1 GB

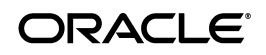

*Table 1 (Cont.) Hardware Requirements*

Prerequisites Not Applicable.

## **1.2 Software Requirements**

The system or systems must meet, at a minimum, the following software requirements:

#### *Table 2 Software Requirements*

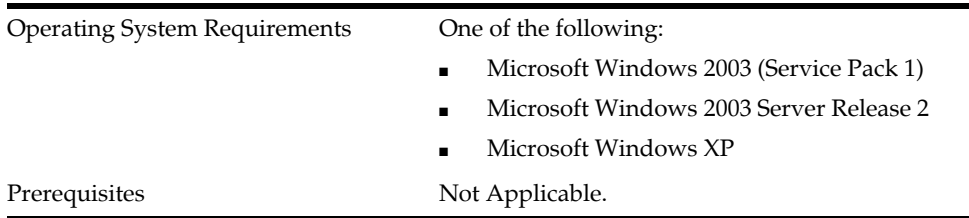

# <span id="page-1-0"></span>**2 Installation Instructions**

For installation instructions, see Oracle Enterprise Manager Grid Control Installation and Basic Configuration 10g Release 2 (10.2). This document describes the various methods of installing a Management Agent. However, note that only the following installation methods are supported by this Management Agent release:

| <b>Installation Methods</b>        | Supported/Not<br>Supported | <b>References to Installation Instructions</b>                                                                                                   |
|------------------------------------|----------------------------|----------------------------------------------------------------------------------------------------|
| Oracle Universal Installer Yes     |                            | Section 3.3.4                                                                                                    |
|                                    |                            | Oracle Enterprise Manager Grid Control<br>Installation and Basic Configuration 10g<br>Release 2 (10.2)                                           |
| agentDownload Script               | Yes                        | Section 6.4                                                                                                    |
|                                    |                            | Oracle Enterprise Manager Grid Control<br>Installation and Basic Configuration 10g<br>Release 2 (10.2)                                           |
|                                    |                            | Additionally, refer to Section 3.0 of Agent<br>Deployment Best Practices Paper.                                                                  |
| <b>Agent Deploy</b><br>Application | Yes                        | Section 5.0                                                                                                    |
|                                    |                            | Agent Deployment Best Practices Paper                                                                                                    |
|                                    |                            | Additionally, refer to Section 6.2 of Oracle<br>Enterprise Manager Grid Control<br>Installation and Basic Configuration 10g<br>Release 2 (10.2). |
| Management Agent<br>Cloning        | Yes                        | Chapter 8                                                                                                    |
|                                    |                            | Oracle Enterprise Manager Grid Control<br>Installation and Basic Configuration 10g<br>Release 2 (10.2)                                           |

*Table 3 Installation Methods Supported by This Management Agent Release*

*Table 3 (Cont.) Installation Methods Supported by This Management Agent* 

| Silent Installation    | Yes | Chapter 4                                                                                              |
|------------------------|-----|----------------------------------------------------------------------------------------------------|
|                        |     | Oracle Enterprise Manager Grid Control<br>Installation and Basic Configuration 10g<br>Release 2 (10.2) |
| nfsagentinstall Script | No  |                                                                                                    |

You can access the installation guide and the Agent deployment best practices paper using these links:

- **Installation Guide** 
	- **PDF:** http://download.oracle.com/docs/cd/B16240\_ 01/doc/install.102/b16228.pdf
	- **HTML:** http://download.oracle.com/docs/cd/B16240\_ 01/doc/install.102/b16228/toc.htm
- **Agent Deployment Best Practices Paper** 
	- **PDF:** http://www.oracle.com/technology/products/oem/pdf/10gr 2\_agent\_deploy\_bp.pdf

# <span id="page-2-0"></span>**3 Known Issues**

This section describes the known issues in the delivered Management Agent.

## **3.1 Installation, Configuration, and Upgrade Issues**

This section addresses installation, configuration, and upgrade issues.

## **3.1.1 Unsuccessful SSH Setup**

On Microsoft Windows, after installing the cygwin ssh server, one has to enable users to log in via ssh by using the mkpasswd command that adds passwd entry for that user in the /etc/passwd file.

For example:

mkpasswd -d -u userid >> /etc/passwd mkpasswd -l -u userid >> /etc/passwd

This is how a passwd entry looks in the /etc/passwd file:

```
aime1:unused_by_nt/2000/xp:36357:10513:U-ST-ADC\aime,S-1-5-21-22612181 
-1167196868-26564730-26357:/home/aime:/bin/bash/
```
where "aime1" is the login id that is mapped to "aime/ST-ADC" on the machine.

After the /etc/passwd file is updated, the command "ssh -l userid m/c 'date'" to check the date may run successfully, but the sshUserSetupNT.sh may not succeed.

One of the reasons for the sshUserSetupNT.sh to fail is that your /etc/passwd file may have multiple entries for a particular login id. These multiple entries cause conflicts with the permissions on your home directory.

For example:

"aime/STINST03" and "aime/ST-ADC"

where "aime" is the login id for both STINST03 and ST-ADC.

To resolve this issue, do one of the following:

**1.** Update the /etc/passwd file to specify different login names for different user accounts. This will ensure that you have unique login names.

For example:

"aime1" for aime/STINST03 "aime2" for aime/ST-ADC

**2.** Edit the /etc/passwd file to remove entries that are not required. This will ensure that you do not have multiple entries with the same login name.

For example:

If you have entries like aime/STINST03 and aime/ST-ADC in your /etc/passwd file, where "aime" is the login id for both STINST03 and ST-ADC, and if you want to setup ssh for "aime/STINST03" only, then edit the /etc/passwd file to retain the entry for "aime/STINST03" and remove the entry for "aime/ST-ADC".

**Note:** Ensure that you do not remove any other entries like the SYSTEM entries.

(Bug 5103331, 5090704)

#### **3.1.2 Errors While Setting Up SSH Connection**

When you set up an ssh connection from an Oracle Management Service running on Microsoft Windows to a remote machine, you may see a java exception if you do not have the  $\ell$ . ssh directory in the cygwin bash prompt (" $\ell$ " here points to the cygwin directory).

To resolve this issue, manually create the  $\ell$ . ssh directory in the cygwin bash prompt. To do so, follow these steps:

- **1.** Access the CD and navigate to  $c: \cygwin$  bash prompt.
- **2.** Create the directory by running mkdir .ssh.
- **3.** Run this command on the local machine:

./sshConnectivity.sh -user <username> -localPlatformGrp win -asUser

Your command should look like:

./sshConnectivity.sh -user <username> -localPlatformGrp win -asUser *<user for which setup needs to be done. For example: SYSTEM>* [-asUserGrp *<group, which the user specified in asUser belongs to>*] -sshLocalDir *<windows style full path of dir where keys should be generated on the local machine for asUser>* -hosts *<space separated hostlist>* | -hostfile *<absolute path of cluster configuration file>* [-remotePlatform *<platform id (linux:46, solaris:453, msplats:912>*] [-shared] [-confirm]

#### For example:

./sshConnectivity.sh -user jwarne -localPlatformGrp win -asUser SYSTEM

-asUserGrp root -sshLocalDir "C:\cygwin\.ssh" -hosts hostname1.host.com

**Note:** Always specify the path in double quotes.

(Bug 5144511)

#### **3.1.3 Clicking Cygwin Icon to Launch 'bash' Fails**

When you click the Cygwin icon to launch 'bash', it fails and the following error is displayed:

4 [main] bash 1252 C:\cygwin\bin\bash.exe: \*\*\* fatal error - C:\cygwin\bin\bash.exe: \*\*\* fork: can't reserve memory for stack 0x2DC130 - 0x2E0000, Win32 error 0

Workaround: For ssh setup during Agent push, ensure the following:

Microsoft Windows provides a 32-bit version of 'cmd.exe' located at C:\WINDOWS\SysWOW64\cmd.exe. The workaround is to launch this 32-bit 'cmd.exe' and run 'bash' from there. The rest of the steps to perform an ssh setup remain the same.

(Bug 5400783)

### **3.1.4 Prerequisite for Agentpush on SSH Client**

Sometimes, when you install an Agent Push on a machine where SSH client is set up, you may see the following error message:

Application Error Message: Internal Application Error. Click Home to go to Application Home Page.

This may happen if the ssPaths msplats.properties file located in the \$OMS\_HOME/sysman/prov/resources/ directory has incorrect path for cygwin binaries and ping binaries.

To resolve this issue, ensure that the ssPaths\_msplats.properties file points to the correct location where cygwin and ping are actually located.

#### **For cygwin binaries:**

By default, cygwin gets installed in C:/ drive, and the ssPaths\_ msplats.properties file has the following entry:

MKDIR\_PATH=C:/cygwin/bin/mkdir.exe

However, if you choose to install cygwin in any other directory, that is after installing Enterprise Manager Grid Control, then update the ssPaths\_ msplats.properties file with proper values for the cygwin binaries.

For example, if you choose to install cygwin in D:/cygwin1, then update the path from MKDIR\_PATH=C:/cygwin/bin/mkdir.exe to MKDIR\_ PATH=D:/cygwin1/bin/mkdir.exe.

You can look into the following remote registry key to find out the correct cygwin path:

HKEY\_LOCAL\_MACHINE\SOFTWARE\Cygnus Solutions\Cygwin\mounts v2\/

Also, if you want to include other command variables, you can either choose to specify these variables in any of these

s\*Paths.properties/userPaths.properties files, or create another properties file and specify its name in platforminfo.properties.

Ensure that these files are part of the platforminfo.properties file. If they are not, then Agent Deploy ignores the paths to the executables that you have specified in these files, and attempts to run the executables from their default locations.

Similar changes need to be done to all the cygwin entries in this properties file.

### **For ping binaries:**

By default, the ping executable is located in  $C:\WINNT\system32\.$  However, the ssPaths msplats.properties file may show the following entry:

PING\_PATH=C:\\WINDOWS\\system32\\ping.exe

So update the ssPaths\_msplats.properties file by modifying the existing entry to:

PING\_PATH=C:\\WINNT\\system32\\ping.exe

(Bug 5068074)

## **3.1.5 sshUserSetupNT.sh Script Displays an Error Despite Successful Execution**

When you run the sshUserSetupNT.sh script to set up the SSH on a remote machine, you may see the following error even if the execution ends successfully:

chmod: getting attributes of `c:\\Documents and Settings\\aime\\.ssh\\authorized keys': No such file or directory

Technically, the script checks for authorized keys in the specified location, and if they are not found, the script creates the keys in that location and completes the execution. However, it displays an error despite completing the set-up successfully.

If you see the date displayed at the end of the execution, consider this error to be harmless and ignore the message. Your set-up has been successful.

However, if you do not see the date displayed at the end of the execution, then your set-up has not been successful.

(Bug 5135679)

## **3.1.6 SSHCONNECTIVITY Script Asks for a Password at the End of the Execution Due To Home Directory Inconsistency**

If the cygwin bash prompt home directory is set to /home/aime, and the actual home directory is something like C:\Documents and Settings\aime.ST -ADC, then due to this home directory inconsistency, the .sshconnectivity script asks for a password at the end of the execution. Ideally, this script should not ask for a password at the end of the execution. However, the password is asked only because of the home directory inconsistency.

Provide the password and proceed with the push install.

(Bug 5370763)

### **3.1.7 Exceptions While Starting CMSDK Domain Controller**

When 10.2.0.2 Management Agent and CMSDK's "ifsctl start" are installed on the same machine, you may encounter an exception when you run "ifsctl start" on that machine to start the CMSDK domain controller. This is because the 10.2.0.2 Management Agent install prefixes its directories to the path of the system environment variable.

> **Note:** This issue occurs only if CMSDK is installed first and then Management Agent is installed.

To avoid this exception, manually remove \$AGENT\_ORACLE\_HOME related entries from the system environment variable "PATH", and then run "ifsctl start".

(Bug 4883113)

#### **3.1.8 Interview Page Displays an Error While Deploying Management Agent from Oracle Management Service**

The interview page displays an error while deploying a Management Agent from Oracle Management Service on Microsoft Windows NT.

In the <OMS\_HOME>/opmn/logs/OC4J~OC4J\_EMPROV~default\_island~1 log file, you will find this message:

The action 'runlocalprereqs' failed.

#### In the OMS\_

HOME>/sysman/prov/agentpush/<time-stamp>/cfgtoollogs/cfgfw/C fmLogger\_<time-stamp>.log file, you will find this message:

INFO: CfwProgressMonitor:plugInEnd: PlugIn=RunLocalPrereq\_msplatOMS in MicroStep=0, type=External Command PlugIn, status=Has been aborted

To resolve this issue, ensure that on the machine running Oracle Management Service, the location pointed by the environment variable TEMP is writable, and all the directories under TEMP have read/write permissions.

(Bug 5246184)

#### **3.1.9 Installation from a Non-Default Release Location Is Not Supported for Microsoft Windows NT**

Installation from a non-default release location is not supported in case of Microsoft Windows NT. If the user selects Windows from the agentpush drop-down menu, the non-default release choice gets disabled.

(Bug 5097303)

#### **3.1.10 Unclear Error Message for Passwords**

While installing 10.2.0.2 Enterprise Manager, you will be asked to specify the registration password for Management Service Security and the SYSMAN password for SYSMAN account.

If you provide invalid passwords, you may see the following message:

Note: Enterprise Manager implements a password policy requiring passwords to be at least 5 characters long, with at least one number. Passwords must

start with an alphabet character. Re-enter the secure Management password.

Note that although this message does not have a mention of the special characters, ensure that you DO NOT use any special characters in your password other than "-" (hyphen), "\_" (underscore), and "\$" (dollar).

(Bug 4917719)

### **3.1.11 Parent Directory Path Validation Rule**

While installing 10.2.0.2 Enterprise Manager, you are asked to specify the location for the parent directory. Note that the sub-directories you specify in the location should be an alpha-numeric value, and can have characters like "\_" and "-". Besides these characters, you are not permitted to use any other special characters as the directory name. However, you can use ":" for specifying the drive. Also, ensure that directories and subdirectories you specify in your installation path begin with letters other than "u".

(Bug 4908224)

### **3.1.12 During Upgrade of Oracle Management Service with Seed Installation, the Old Services Do Not Get Disabled or Removed**

On Microsoft Windows, for Oracle Management Service with seed installation, after the upgrade of Oracle Management Service is complete, the startup type of the old Listener in the previous version of database home would need to be switched to "Disabled". Once that is done, the startup type of the new Listener in the updated seed database for the upgraded Oracle Management Service would need to be switched to "Automatic".

(Bug 5186434)

## **3.1.13 Oracle Management Service Config Fails with Exception "The Pipe Is Being Closed"**

Close the installer and run the config using this command:

<OH>/oui/bin/runConfig.bat ORACLE\_HOME=<OH> MODE=perform ACTION=configure COMPONENT\_XML={XML name}

#### For **EM Using New DB** installs:

- $<$ OH $>$  is  $<$ DB Home $>$
- $\leq$ XML name> is encap emseed.1 0 0 0 0.xml

#### For **EM Using Existing DB & Additional OMS** installs:

- <OH> is <OMS Home>
- $\leq$ XML name> is encap oms.1\_0\_0\_0\_0.xml

(Bug 5203206)

### **3.1.14 ORACLE\_HOME Has To Be Unset Before Invoking setup.exe**

When Oracle Management Service installation is about to begin, an error message "ORACLE\_HOME should not be set" appears if ORACLE\_HOME is set.

To resolve this issue, delete ORACLE\_HOME from system environment before invoking setup.exe.

(Bug 5022962)

## **3.1.15 Net Config Fails While Installing or Upgrading Enterprise Manager Using 'EM Using New Database' Option**

While installing or upgrading using the "EM using new database" option, the Net Config Assistant fails with the following error:

"UnsatisfiedLinkError exception loading native library: oranjni10"

To resolve this issue, reboot the machine and retry the config using this command:

<DB Home>\oui\bin\runConfig.bat ORACLE\_HOME=<DB Home> MODE=perform ACTION=configure COMPONENT XML={encap\_emseed.1\_0\_0\_0\_0.xml}

(Bug 5236773)

## **3.1.16 Oracle Management Service Config Hangs While Dropping the Repository**

While installing Enterprise Manager, the Oracle Management Service Config hangs while dropping the repository if there are active SYSMAN sessions connected to the database.

To resolve this issue, you have to end those active SYSMAN sessions connected to the database. To do so, follow these instructions:

- **1.** Stop the config.
- **2.** Shutdown the database.
- **3.** If database is on Microsoft Windows, then stop the OracleService<SID> service.
- **4.** If database is on Microsoft Windows, then start the OracleService<SID> service; else startup the database using "startup" command through sqlplus.
- **5.** Retry the config.

(Bug 5085466, 5260792)

### **3.1.17 10.1 Management Agent for Microsoft Windows Cannot Be Installed Against 10.2 Oracle Management Service**

When you install a 10.1 Management Agent for Microsoft Windows against a 10.2 Oracle Management Service, the installation may hang at the Agent config phase while discovering the targets.

The workaround is to stop the installation and discover the targets from the console.

(Bug 5237309)

## **3.1.18 IAS Console Password Defaults to "WELCOME1" After the Upgrade Is Complete**

The ias\_admin password for the IAS Console will be defaulted to "welcome1" after the Enterprise Manager Grid Control 10.2 upgrade process is complete. The user should modify the ias\_admin password by executing the following command:

<new OMS Home>/bin/emctl set password welcome1 <new password>

(Bug 4650351)

## **3.1.19 Installation and Upgrade Fails if the Environment Variable Path Is Too Long**

On Microsoft Windows 2000 and Windows NT, the install or upgrade operation may fail if the value of the environment variable path is more than 1023 characters.

Similarly, for Microsoft Windows XP, the install or upgrade operation may fail if the value of the environment variable path is more than 8191 characters.

For silent installation, there is no resolution for this issue. However for interactive installation on Microsoft Windows 2000 and Windows NT, you can resolve this issue by first reducing the value of the environment variable path to less than 1023 characters, and then retrying the install or upgrade operation. For interactive installation on Microsoft Windows XP, reduce the value of the environment variable path to less than 8191, and then retry the install or upgrade operation.

(Bug 5093853)

## **3.1.20 Oracle Universal Installer Displays Incorrect Secure Grid Control URL When Upgrading from 10.1**

At the end of the Oracle Management Service upgrade install, Oracle Universal Installer displays incorrect secure Grid Control URL.

To access the secure Oracle Management Service Grid Control URL, open the emoms.properties file from the <UPGRADED OMS HOME>/sysman/config/ directory, copy the secure port provided for

"oracle.sysman.emSDK.svlt.ConsoleServerHTTPSPort", and then paste that port number in the secure Grid Control URL, that is https://<hostname>:<portnumber>/em.

> **Note:** This will happen only if the base, that is 10.1, Oracle Management Service is not secure.

(Bug 5120305)

## **3.1.21 NFS Agent Installation Is Not Supported on Microsoft Windows**

The NFS Agent installation is not supported on Microsoft Windows.

(Bug 5307539, 5178469)

### **3.1.22 Issues While Installing Management Agent on Shared Location**

In order to install 10.2.0.2 Management Agent on a machine that has Microsoft Windows operating system with RAC/OCFS on a shared location, the device SYMTDI (if there is any) needs to be disabled on all the nodes.

To do so, follow these steps:

- Bring up Computer Management on each node.
- Click **Device Manager**.
- On **Menu View**, select **Show hidden devices** to display the legacy devices and the devices that are no longer installed.
- Click **NON-PLUG** and **PLAY DRIVER**.
- In the right pane, right click **SYMTDI** and select **Disable**.
- Click **OK** to reboot the machine.

(Bug 5117689)

### **3.1.23 NT Shared OH Cluster Upgrade Fails**

The installation status page shows the following message for the local node:

"Upgrade : Success, Collection of Logs : Success"

**Note:** Local node is the first node of the host list that you specify on the interview page, or the first node in **Remote Host Names** of the Session Details page.

And on the remaining nodes (or failed nodes), you get the following message:

"Upgrade : Not Executed, Collection of Logs : Not Executed"

To resolve this issue, do the following on each of the failed nodes, that is all the nodes other than the local node:

- 1. Run<new agent home>/oui/bin/<node>.upgrade.bat
- 2. Run<new agent home>/bin/emctl.bat start agent
- **3.** Run<new agent home>/bin/emctl.bat stop blackout Agent Upgrade

(Bug 5312081)

### **3.1.24 Menu Lists Only Those Platforms That Are Supported by Agentpush**

The 10.2.0.2 Agentpush supports Linux (32 bit); Microsoft Windows NT, Microsoft Windows 2000 (32 bit) ; IBM-AIX ; HP - UX ; SOLARIS (32 bit).

Other platforms are not supported. So even if you add the other shiphomes in the Oracle Management Service, these platforms will not appear in the dropdown menu.

(Bug 5303864)

### **3.1.25 Only Host and Cluster Get Discovered During RAC Agent Install**

When a RAC Agent is installed on Microsoft Windows, only the host cluster targets get discovered during install. After the install, the user can execute the following command on each node to discover all the targets:

<Agent Home>/bin/agentca -d -n <Cluster Name> -c <node name>

(Bug 5362120)

## **3.1.26 Application Error Displayed When the Microsoft Windows NT Machine CYGWIN Is in a Location Other Than C Drive**

Cygwin on a different location, may be c:\ABCD\. But this has to be same on all of the remote hosts and Oracle Management Service machines. To do this, you need to modify the ssPaths\_msplats.properties file or the userPaths.properties file.

(Bug 5037758)

## **3.1.27 Metric Collection Errors for Database Target**

After a Management Agent discovers a database (at the final installation stage of a Management Agent) the status of that database is "unavailable". The reason is that Enterprise Manager does not know the password of "dbsnmp" to monitor and manage the database.

To resolve this issue, you need to login to Enterprise Manager, go to the Database List page, and configure the database again.

(Bug 4954787)

## **3.1.28 RAC Agent Not Secured**

In the Real Application Clusters (RAC) Agent install, after you reconfigure a secured Management Agent using the <AGENT\_HOME>/bin/agentca -f script, check its status. Ideally, the Management Agent should have regained its secured status in spite of being reconfigured.

However, if the Management Agent is not secured, you need to manually secure it by running the following script:

<AGENT\_HOME>/bin/emctl secure agent <PASSWORD>

(Bug 4912661)

## **3.1.29 Patch Cache Needs To Be Increased For Patching/Upgrading From 10.2.0.1 To 10.2.0.2 Management Agent**

We cannot patch 10.2.0.1 Management Agent to 10.2.0.2 using 10.1.0.x Oracle Management Service because the patch cache size is insufficient to accommodate the 10.2.0.2 patch set.

(Bug 5211366)

## **3.1.30 WGET Cannot Get PATHSET.RSP**

This is happening only in the RAC environment. For RAC environment, place the wget.exe in the AGENT\_HOME/bin directory.

> **Note:** This bug is only for Method 2, that is while using the 3731596.zip file.

(Bug 5353343)

## **3.2 Oracle Management Agent Issues**

This section addresses Oracle Management Agent issues.

## **3.2.1 High CPU Usage of NMUPM**

If the process nmupm consumes too much cpu time, verify that the performance counters perfDisk, perfProc, and perfOS are not disabled.

For example to check PerfOS service, go to the registry location:

HKEY\_LOCAL\_

MACHINE\SYSTEM\CurrentControlSet\Services\PerfOS\Performance.

Check if there is an entry 'DisablePerformanceCounters' with a value of 1. If so, change the value of this entry to 0.

Similarly check and set the entries for perfDisk and perfProc.

More information on how to set these entries can be found at:

http://www.microsoft.com/resources/documentation/Windows/200 0/server/reskit/en-us/Default.asp?url=/resources/documentati on/Windows/2000/server/reskit/en-us/regentry/94214.asp

(Bug 4894672)

## **3.2.2 Application Errors When Oracle Management Agent Monitors OCS Targets**

On windows, when you run out of desktop heap, you may encounter errors similar to:

The application failed to initialize properly (0xc00000142). Click **OK** to terminate the application. This sometimes makes the machine unusable.

To circumvent this issue, you need to increase the desktop heap size. To do this, open the registry key:

HKEY\_LOCAL\_MACHINE\System\CurrentControlSet\Control\Session Manager\SubSystems\Windows

Look at the entry SharedSection . It usually has three values separated by commas. To increase the desktop heap size for non-interactive desktops, the third value has to be modified. Change this to 3072 and reboot the machine for the changes to take effect.

More detailed information about this can be found at:

http://support.microsoft.com/default.aspx?scid=kb;EN-US;1848 02

A related microsoft KB article:

http://support.microsoft.com/default.aspx?scid=kb;en-us;8244 22

(Bug 4768354)

## **3.2.3 Starting or Stoping a Wireless Component Using a Management Agent 10.2.x (GC10.2.x) on a Microsoft Windows Machine Results in Error**

Enterprise Manager Grid Control displays an error when trying to start/stop a "Wireless" component. This issue is specific to Microsoft Windows operating system, and is due to an extra back-slash $(\wedge)$  character present in targets. xml file for Wireless targets. Please contact Oracle Support for resolving this issue.

(Bug 5367573)

## **3.3 Oracle Management Service Issues**

This section addresses Oracle Management Service issues.

### **3.3.1 Error Occurs When Oracle Management Service Loader Loads An ECM Data File for a Deleted Target**

On the Error Subtab of Management System (Management Services and Repository) tab, sometimes the following error is displayed:

Failed to load XXX.xml; moving to errors directoryORA-01400: cannot insert NULL into ("SYSMAN"."ESM\_COLLECTION"."ECM\_SNAPSHOT\_ID") , File name:

This error occurs if Oracle Management Service loader is loading an ECM data file for a deleted target. This error does not break any functionality and can be ignored.

(Bug 5207978)

### **3.3.2 Additional Considerations While Configuring Shared File System Loader**

On Microsoft Windows NT, Microsoft Windows 2000, and Microsoft Windows 2003, the Enterprise Manager install configures Oracle Management Service to run as a service using "LocalSystem" account. This is a local account that typically does not have access to the network drive for the shared file system that requires domain authentication.

To resolve this issue, configure Oracle Management Service service to run as a domain user. To do so, follow these steps:

- **1.** Go to **Control Panel** and open the **Services** panel.
- **2.** Select and open the appropriate service (Oracleoms10gProcessManager).
- **3.** Change the **Log on as** user from the "Local System Account" to "This Account".
- **4.** Specify the domain user that has access to the shared network drive.
- **5.** Click **OK**.

Do not use local drive letters for mapped network shares while configuring the shared file system on Microsoft Windows. Use UNC locations instead.

Syntax:

emctl config oms loader -shared yes -dir \\\\<host>\\<share-name>\\<recv-dir>

#### Example:

emctl config oms loader -shared yes -dir \\\\hostA\\vol1\\recv

**Note:** Note the use of double backslashes while specifying the directory location.

(Bug 5048048)

## **3.4 Provisioning Issues**

This section addresses provisioning related issues.

## **3.4.1 Unable to Add Software Library Directory**

In order to have the software library configured across multiple Oracle Management Services, you need to have a disk partition with the same name for all Oracle Management Service machines, and have a cluster file system running on the partition. This can be accomplished by installing OCFS via Oracle CRS version 10.2.0.1 install.

(Bug 5053969)

## **3.4.2 Identify Page Shows Incorrect Management Agent Release Number**

The general instructions on "Hosts to Include in Cluster" on the Identify page require the hosts to be managed by Management Agents that are 10.2.0.2 or higher. However, the Management Agents can also be 10.2.0.1, provided that the one-off patch 8506522 is applied on the Oracle Management Service as well as on the Management Agent.

To obtain the patch, access the Automated Release Updates (ARU) site at http://aru.us.oracle.com, click **Patches**, and search for patch request number 8506522.

**Note:** This patch was originally provided for bug 5259565.

(Bug 5276665)

## **3.4.3 Refresh from Metalink Job Needed for Latest Product Versions**

The RefreshFromMetalink job runs every 24 hours, and pulls information on new product versions released by Oracle. This job needs to be run before being able to search Metalink for patches on 10.2 product versions. If you would like to search Metalink for patches on 10.2 product versions within 24 hours of upgrading to EM 10.2.0.2, you should do a one-time explicit run of the RefreshFromMetalink job.

(Bug 5109061)

## **3.5 Cloning Issues**

This section list all the cloning issues.

## **3.5.1 For Cloning to Succeed, the Path Variable Should Not Contain 32-Bit Oracle Homes**

Management Agent cloning fails if PATH variable contains 32-bit Oracle Homes in the Path.

Workaround: In order for cloning to succeed, the PATH variable should not contain any 32-bit oracle homes. Even if it does, it should be preceded by a 64-bit Oracle Home in the PATH.

(Bug 5464161)

## **3.6 Repository Issues**

This section lists all the issues pertaining to repository.

#### **3.6.1 Inconsistent Database Behavior**

When an Enterprise Manager repository is hosted on a 10.2.0.2.0 database, Oracle Management Service connections to the repository are sometimes aborted with the following error message:

SQLException java.sql.SQLException: OALL8 is in an inconsistent state.

This is caused by RDBMS Bug 5033488 - ORA-07445: exception encountered: core dump [kokmrwo()+86].

To resolve this issue, login to the repository as sysdba and execute the following command:

SQL> alter system set "\_optimizer\_connect\_by\_cost\_based" = false;

(Bug 4962360)

#### **3.6.2 Grid Control Hangs While Getting Database Connection to the Repository**

Enterprise Manager Grid Control hangs while getting database connection to the repository.

To resolve this issue, kill and restart the tnslsnr processes on the repository.

(Bug 4714082)

## **3.7 Client System Analyzer Issues**

This section addresses client system analyzer issues.

#### **3.7.1 Latency And Bandwidth Checks Do Not Work In CSA In Grid Control**

This bug affects the OS-registered software feature of CSA. In order to use this feature, the administrator must specify the full URL that the CSA applet will use to access the filter file. It is no longer sufficient to simply specify the file name."

(Bug 5095589)

### **3.7.2 CSA Collector Targets to Appear in "Status Pending" State**

There is no response metric for the CSA Collector Target in this release. This causes CSA collector targets to appear in the "status pending" state. However, the collector target will still function normally.

(Bug 5058225)

## **3.8 Real Application Cluster (RAC) Management Issues**

This section addresses RAC management issues.

#### **3.8.1 Cluster Target Has Down Status**

When you use 10.2 Management Agent with 10.1 Oracle Management Service, the status of the cluster target may be down, even if it is actually up and running.

To resolve this issue, run the following PL/SQL command on the 10.1 repository:

EMD\_RAC.REGISTER\_AVAILABILITY( 'cluster', 'Response', 'Status', 'host', '4.0'); EMD\_RAC.REGISTER\_AVAILABILITY( 'rac\_database', 'Response', 'Status', 'oracle\_ database', '4.1');

(Bug 5259958)

## **3.9 Enterprise Configuration Management Issues**

This section address enterprise configuration management issues.

## **3.9.1 SQL Exception While Deleting OOB Reports**

The repository upgrade from 10.2.0.1 production to 10.2.0.2 patch set release may fail if the SYSMAN user has created new reports from out-of-the-box reports, that is by using the "Create Like" feature, with the same name as the out-of-the-box report. This failure may occur only if the 10.2.0.2 release includes a new copy of the out-of-the-box reports.

To resolve this issue, as a Super Administrator of Enterprise Manager, you can either rename the newly created report so that the name is unique across the enterprise or delete the newly created report. Once the report is renamed or deleted, rerun the upgrade process.

(Bug 5225689)

## **3.10 Oracle Application Server Instance Issues**

This section addresses application server status issues.

## **3.10.1 "Up Since" Field Is Displayed As "Unavailable"**

Using Enterprise Manager Grid Control 10.1.0.x (10.1.0.4, 10.1.0.5), if you visit the home page of an OC4J, Oracle HTTP Server, or OracleAS Web Cache target that is being monitored by a 10.2 Management Agent, the "Up Since" value in the General Section will always be "Unavailable".

(Bug 4882496)

## **3.10.2 Metric Collection Errors for 10.1.3 Oracle HTTP Server**

In order to see accurate values on the "mod\_oc4j Metrics Page" for a version 10.1.3 Oracle HTTP Server, you must patch your Oracle Application Server 10.1.3 installation with patch 5161311 and patch 5088239 (available on Oracle MetaLink). Refer to the patches' readmes for additional information.

(Bug 5012790)

## **3.10.3 Patching Ultrasearch at the Instance Level Not Supported**

You cannot patch Ultrasearch at the instance level from Grid Control. However, you can still use Grid Control to apply Ultrasearch patches at the Oracle Home or host level.

(Bug 4904980)

## **3.10.4 Error Dialog Garbled When Starting a 'home' Component Fails**

The error dialog is garbled if starting a "home" component fails. For example, the home component is disabled.

To resolve this issue, enable the component before you start it.

(Bug 4638457)

## **3.10.5 Permission on Deployed Files Not Appropriate for Discovery When Enterprise Manager Grid Control User Is Different**

Enterprise Manager Grid Control needs read permissions on certain files under the Oracle Home of an installed 10.1.3.0. Oracle Application Server. This is needed for both discovery of the corresponding Application Server related targets in Grid Control and for monitoring of the Application Server.

This prevents Enterprise Manager Grid Control installed by a different user in the same Group as the iAS user, from discovering and monitoring the above 10.1.3 iAS instance.

(Bug 5171118)

## **3.10.6 CPU Memory Alerts Do Not Show Up For Forms**

For Forms metrics to be collected, the EM\_MODE configuration parameter in the formsweb.cfg file needs to be set to "1". Note that these Alerts in Enterprise Manager Grid Control will be generated only if this parameter is set to "1".

(Bug 5174982)

## **3.11 Host Management Issues**

This section addresses host management issues.

## **3.11.1 Issues While Executing Host Command**

On Microsoft Windows 2000 and Windows NT, when you try to execute host command in multiple target mode, the last command of the operating system script will fail. Also, malformed characters will occur in the running result when you execute host command in western European locale.

To resolve this issue, use an additional auxiliary command to the operating system script and ensure that you do not run it in western European locale.

(Bug 5305897)

# **3.12 Data Guard Management Issues**

This section addresses data guard management issues.

## **3.12.1 Issues While Adding a Standby Database With Multibyte Characters**

Add a standby database and enter multibyte characters for the target name of that standby database. If the primary database version is 9i (such as 9.1 or 9.2), then the **Add Standby Database** job will have the following error message at the **Create Standby Database** step:

LPX-00200: could not convert from encoding UTF-8 to UCS2 at - line 1132

However, this error is harmless and it does not affect on the process of adding a standby database. After the job is complete, the status of the standby database is set to normal in the **Data Guard** main page. And the multibyte characters of the target name get displayed properly.

(Bug 5250491)

## **3.12.2 Auto-Restart of Observer Is Disabled After a Fast-Start Failover**

An automatic restart option can be selected for the Fast-Start Failover observer when configuring Fast-Start Failover from Enterprise Manager Grid Control. If there is a subsequent role change (either switchover or automatic failover) in the Data Guard configuration while Fast-Start Failover is enabled, the observer restart feature will be disabled. It can be re-enabled by re-running the Fast-Start Failover configuration process, as follows:

- **1.** On the Data Guard overview page for the configuration, click the Enabled link to re-run the Fast-Start Failover setup wizard.
- **2.** Select the "Attempt automatic restart of the observer" checkbox and click Next.
- **3.** Proceed through all subsequent screens and click Yes on the confirmation screen.

After the configuration process completes, re-run the Fast-Start Failover wizard again, select Edit Properties, and ensure the "Attempt automatic restart of the observer" checkbox is checked. This will verify that the restart option is enabled.

(Bug 4880147)

## **3.13 Oracle Collaboration Suite Issues**

This section addresses Oracle Collaboration Suite issues.

## **3.13.1 Issues While Creating Email-Specific Service Targets and Web Application Targets**

The creation of Email-specific service targets and Web application targets needs "Service Test" to be defined, which in turn mandates creation of Beacon for verification of the service test. However, 10.1.0.5 Management Agents do not support creation of beacons. So if you use 10.2.0.2 Oracle Management Service with a 10.1.0.5 Management Agent, you may be able to create Email-specific service targets and Web application targets, but you may not be able to configure the beacons.

To resolve this issue, you have to install a 10.2 (or higher) Management Agent and have the beacons configured against it.

(Bug 4962223)

## **3.14 Other Issues**

This section addresses those issues that cannot be classified under a component or product.

## **3.14.1 Custom Date Format Does Not Support NLS Native Date Format**

When you set a report's time period, the custom date format doesn't support the NLS native date format. So, it fails with invalid date format error because it is not UTF-8 encoded. The workaround is to use English as the browser language only when you set a time period.

(Bug 4922931)

## **3.14.2 Error While Processing Purge Policy**

An error is generated in the Grid control TAB Management services and Repository everyday at 12.00 AM.

To resolve this issue, login to SQL as the repository owner and execute the following command:

SQL> exec em\_purge.disable\_purge\_policy('MGMT\_POLICY\_ERRORS') ; commit ;

(Bug 4770372)

## **3.14.3 Performance and Usage Graph Missing**

After an upgrade, the performance and usage graph on the Service home page will be missing. You will need to go to **Monitoring Configuration**, then to **Performance Metrics** to add the metric and select the chart to be displayed on the home page. You can follow similar steps for **Usage Metrics**.

(Bug 4655690)

## **3.14.4 Links Under Web Application Tasks Are Disabled**

A new Enterprise Manager Oracle Application Server stack is installed during a Management Service upgrade, and corresponding targets are deleted and recreated (e.g., from "EnterpriseManager0" to "EnterpriseManager1", etc.). The "EM Website" Web Application does not detect this change during an upgrade, so it no longer has the new Application Server as one of its key components, and disables the licensed Application Server Diagnostic Pack for "EM Website."

The workaround is to perform the following:

- **1.** Identify the system associated with the "EM Website" Web Application.
- **2.** Add the new Application Server target as a member of this system.
- **3.** Mark the new Application Server target as a key component of the "EM Website" Web Application.

(Bug 4652602)

## **3.14.5 Issues with Multibyte Character Names for Web Applications**

Multibyte webapp name does not display correctly in Root Cause Analysis page. All three fields in RCA page "Step", "Target Name" and "Message" will display multibyte string as garbage characters and square boxes.

(Bug 4614984)

## **3.14.6 Interactive Transaction Trace and Request Performance Functionalities Are Not Supported**

The Interactive Transaction Trace and Request Performance functionalities are not supported for Web Applications running on Oracle Application Server release 10.1.3.0. A fix for this problem will be available with Oracle Application Server release 10.1.3.1. and GC 10.2.0.3.

(Bug 4999766, 5150067)

## **3.14.7 Null Pointer Exception Occurs on Clicking a Patch on the Policy Page** To workaround this bug, perform the following steps:

- After Refresh From Metalink job is run(scheduled or manually), refresh the browser if it was active before the job was started.
- After Refresh From Metalink job is run(scheduled or manually), users can re-login to Enterprise manager if they were logged in before the job started.
- After Refresh From Metalink job is run(scheduled or manually), users can go to CPF main page by clicking on "Critical Patch Advisories for Oracle Homes" link on Enterprise Manager Home page. From CPF main page, users can click on "Refresh Data" button provided on top right side of the screen. This will restore the CPF session data.

(Bug 5174330)

### **3.14.8 Online Backup Job for 9.0.4 Oracle Application Server Targets Fails**

When you are backing up iAS mid-tier installation types of 9.0.4.x versions, you may encounter the following error:

Could not copy file /scratch/904/Apache/Apache/conf/osso/osso.conf to /scratch/904/conf1/2005-08-09\_06-52/Apache/Apache/conf/osso/: No such file or directory.

To resolve this, follow the steps described in the iAS Release Notes and retry the backup process.

(Bug 4517767)

### **3.14.9 SGA Functionality Not Supported**

SGA Functionality is not supported in 10.2.0.2.0 GC.

(Bug 5012484)

# <span id="page-20-0"></span>**4 Documentation Accessibility**

Our goal is to make Oracle products, services, and supporting documentation accessible, with good usability, to the disabled community. To that end, our documentation includes features that make information available to users of assistive technology. This documentation is available in HTML format, and contains markup to facilitate access by the disabled community. Accessibility standards will continue to evolve over time, and Oracle is actively engaged with other market-leading technology vendors to address technical obstacles so that our documentation can be accessible to all of our customers. For more information, visit the Oracle Accessibility Program Web site at

http://www.oracle.com/accessibility/

#### **Accessibility of Code Examples in Documentation**

Screen readers may not always correctly read the code examples in this document. The conventions for writing code require that closing braces should appear on an otherwise empty line; however, some screen readers may not always read a line of text that consists solely of a bracket or brace.

#### **Accessibility of Links to External Web Sites in Documentation**

This documentation may contain links to Web sites of other companies or organizations that Oracle does not own or control. Oracle neither evaluates nor makes any representations regarding the accessibility of these Web sites.

#### **TTY Access to Oracle Support Services**

Oracle provides dedicated Text Telephone (TTY) access to Oracle Support Services within the United States of America 24 hours a day, seven days a week. For TTY support, call 800.446.2398.

Oracle Enterprise Manager Management Agent Release Notes, 10*g* Release 2 (10.2.0.2) for Windows x64 B31438-01

Copyright © 2006, Oracle. All rights reserved.

The Programs (which include both the software and documentation) contain proprietary information; they are provided under a license agreement containing restrictions on use and disclosure and are also protected by copyright, patent, and other intellectual and industrial<br>property laws. Reverse engineering, disassembly, or decompilation of the Programs, with other independently created software or as specified by law, is prohibited.

The information contained in this document is subject to change without notice. If you find any problems in the documentation, please<br>report them to us in writing. This document is not warranted to be error-free. Except as for these Programs, no part of these Programs may be reproduced or transmitted in any form or by any means, electronic or mechanical, for any purpose.

If the Programs are delivered to the United States Government or anyone licensing or using the Programs on behalf of the United States Government, the following notice is applicable:

U.S. GOVERNMENT RIGHTS Programs, software, databases, and related documentation and technical data delivered to U.S. Government customers are "commercial computer software" or "commercial technical data" pursuant to the applicable Federal Acquisition Regulation and agency-specific supplemental regulations. As such, use, duplication, disclosure, modification, and adaptation of the Programs, including documentation and technical data, shall be subject to the licensing restrictions set forth in the applicable Oracle license<br>agreement, and, to the extent applicable, the additional rights set forth in F Rights (June 1987). Oracle USA, Inc., 500 Oracle Parkway, Redwood City, CA 94065.

The Programs are not intended for use in any nuclear, aviation, mass transit, medical, or other inherently dangerous applications. It shall be the licensee's responsibility to take all appropriate fail-safe, backup, redundancy and other measures to ensure the safe use of such applications if the Programs are used for such purposes, and we disclaim liability for any damages caused by such use of the Programs. Oracle, JD Edwards, PeopleSoft, and Siebel are registered trademarks of Oracle Corporation and/or its affiliates. Other names may be trademarks of their respective owners.

The Programs may provide links to Web sites and access to content, products, and services from third parties. Oracle is not responsible<br>for the availability of, or any content provided on, third-party Web sites. You bear a responsible for: (a) the quality of third-party products or services; or (b) fulfilling any of the terms of the agreement with the third party, including delivery of products or services and warranty obligations related to purchased products or services. Oracle is not responsible for any loss or damage of any sort that you may incur from dealing with any third party.